# Atendimento PRFN 6ª Região

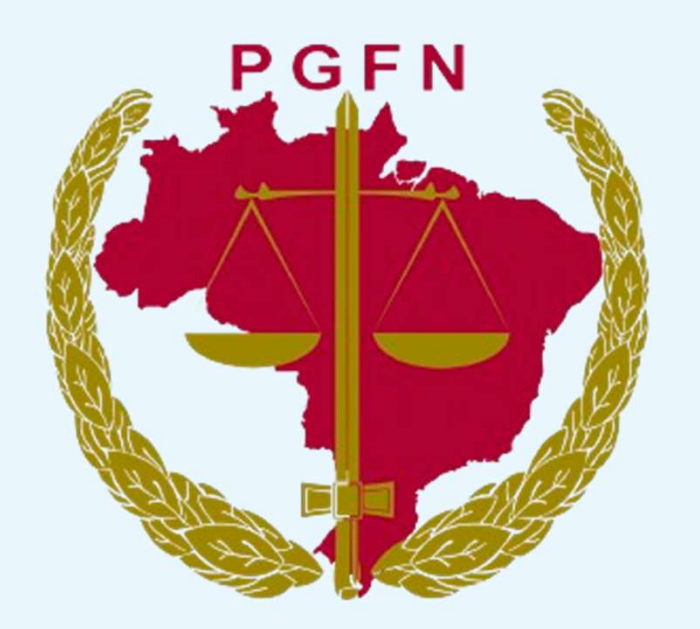

# **Procuradoria-Geral<br>da Fazenda Nacional**

## Sobre a dívida ativa da União O que é e o que não é?

Responsável pela gestão dos débitos da dívida ativa da União e do FGTS de origem nos diversos órgãos públicos federais (administração direta)

#### **Exemplos:**

- Receita Federal do Brasil
- Ministérios
- SPU
- Polícia Rodoviária Federal
- Polícia Federal

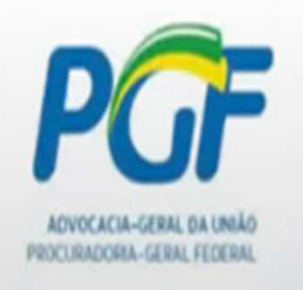

Responsável pela gestão dos débitos da dívida ativa da União de origem na administração nas Autarquias e Fundações Públicas Federais (administração indireta)

- **ANAC** 
	- **ANATEL**
- **ANCINE**
- **DNIT**
- **INCRA**

## Etapas da inscrição em dívida ativa da União

1. O órgão de origem encaminha o débito vencido e não pago para a PGFN. Tanto de origem tributária

quanto não tributária (como multas, por exemplo).

3. Feito o controle de legalidade, a PGFN inscreve em dívida ativa e notifica o contribuinte. Por carta postal, caixa de

mensagens do REGULARIZE ou edital no site da PGFN.

5. Caso o débito cumpra os requisitos para ajuizamento, a PGFN poderá promover a execução fiscal (cobrança judicial).

2. A PGFN recebe os dados e faz o controle de legalidade.

Caso haja alguma inconsistência, a PGFN devolve o pedido de inscrição para o órgão de origem sanar as pendências.

4. A partir da inscrição, a PGFN promoverá a cobrança administrativa Exemplos: protestar no cartório e incluir no Cadin.

## Após a inscrição em dívida ativa, a PGFN encaminha uma notificação da primeira cobraça

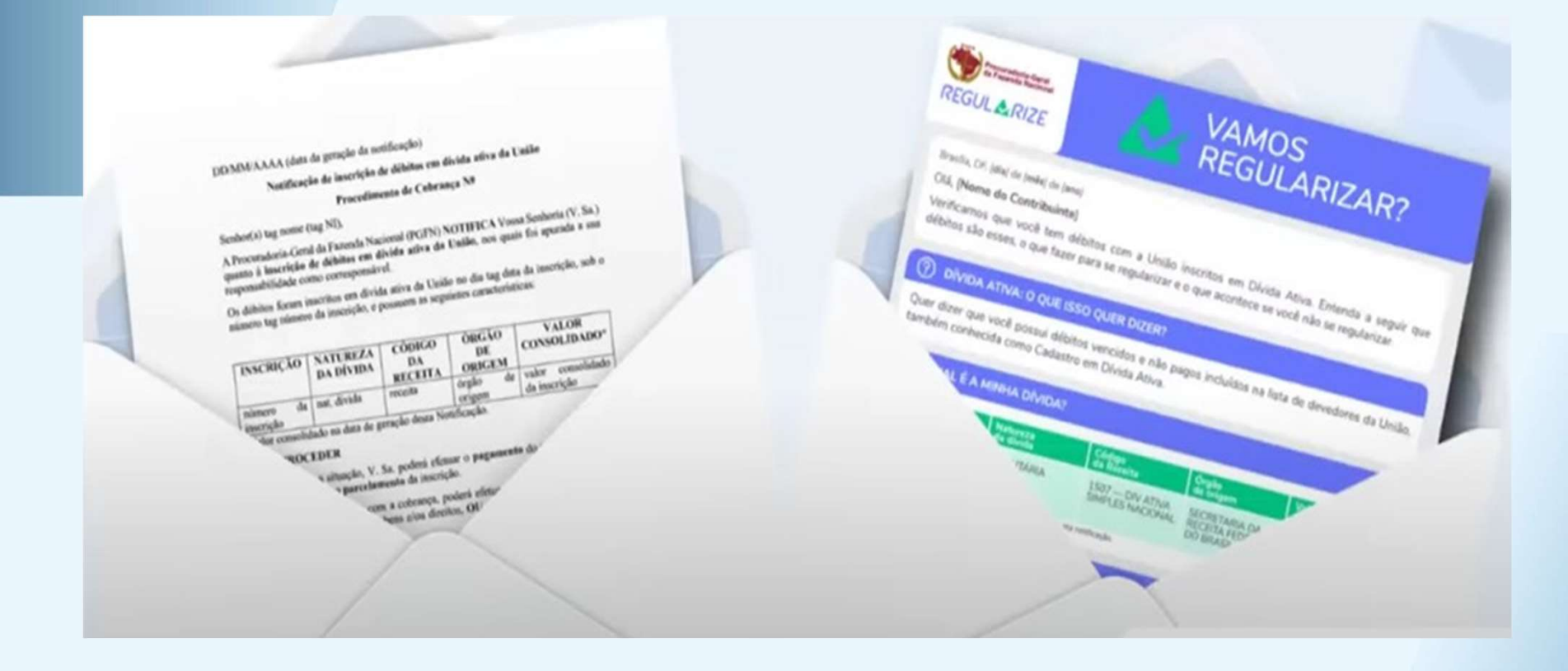

#### Informações básicas de como regularizar a dívida

## Inscrito o débito, o devedor será notificado para:

I - em até 05 (cinco) dias:

a) efetuar o pagamento do valor do débito atualizado monetariamente. acrescido de juros, multas e demais encargos; ou

b) negociar o valor integral do débito, nos termos da legislação em vigor.

II - em até 30 (trinta) dias:

a) ofertar antecipadamente garantia em execução fiscal (para discutir a dívida judicialmente); ou

E se o contribuinte não

motivos para discutir?

concordar com a

cobrança e tiver

b) apresentar Pedido de Revisão de Dívida Inscrita (PRDI).

## Consequências da não regularização:

- Impede a emissão de Certidão de Regularidade Fiscal.
- Impede a participação em contratações públicas e concursos.
- Protesto da dívida em cartório.
- Comunicação da dívida aos órgãos de proteção ao crédito, como Serasa e SPC.
- Averbação da dívida nos órgãos de registro de bens e direitos.
- Inclusão do nome no Cadin (Cadastro Informativo de Créditos não Quitados do Setor Público Federal).
- Incluir seu nome na Lista de Devedores da PGFN.
- Solicitar a penhora de honorários pagos por precatório ou Requisição de Pequeno Valor (RPV)...
- Cobrança da dívida na Justiça.

## REGULARIZE: Portal digital de serviços da PGFN ● Acesso e Cadastro:

## . Pessoa física: Site do Regularize ou Gov.br

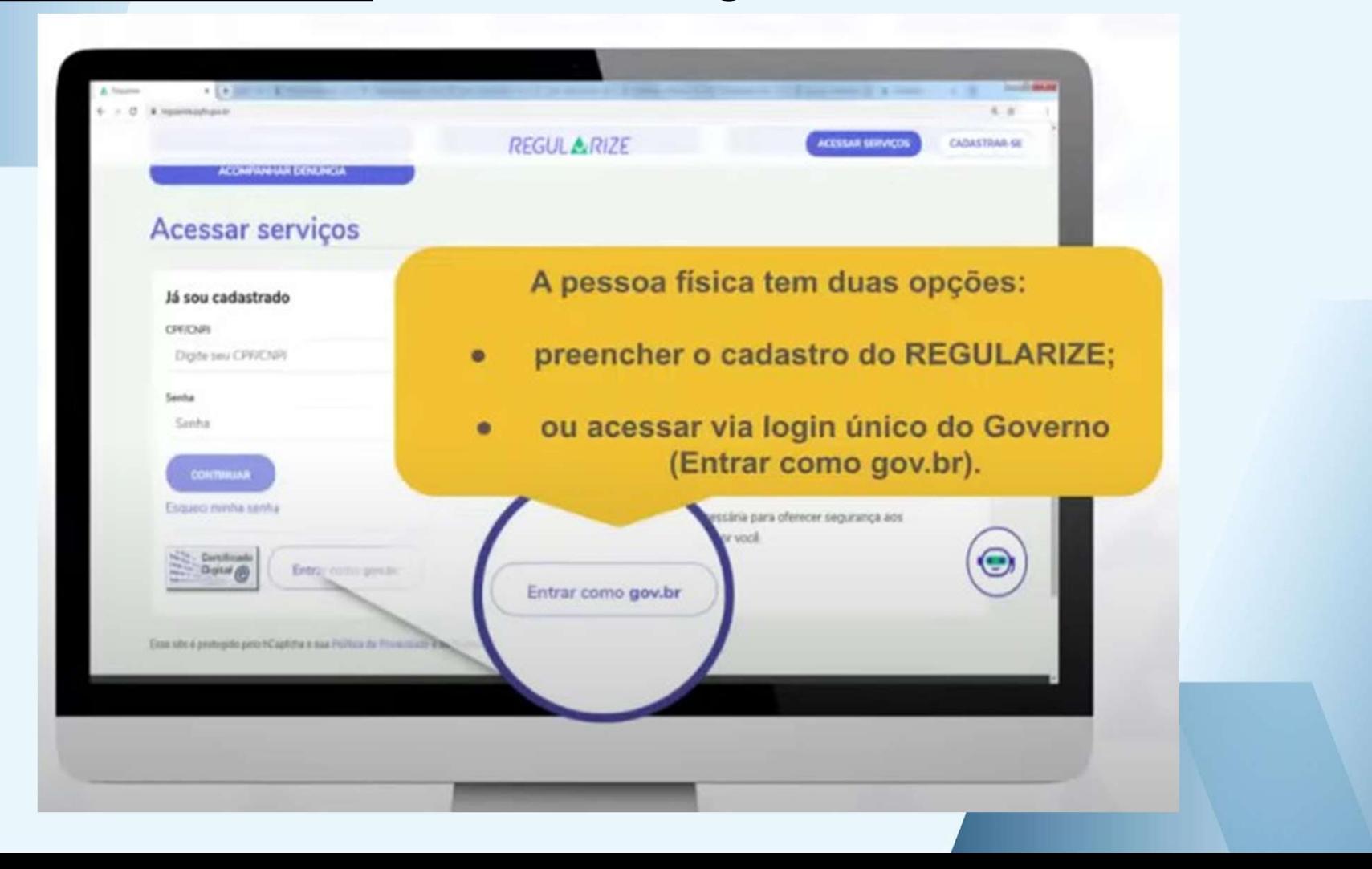

# REGULARIZE – Acesso e<br>Cadastro Cadastro

### . Pessoa Jurídica:

Cadastro obrigatório no Regularize

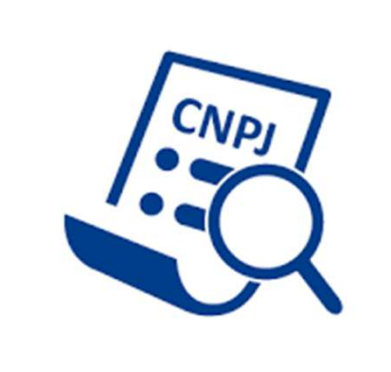

. MEI: Cadastrar CNPJ para obter benefícios em transações! (Muitas vezes, se cadastrar pelo cpf, poderá perder benefícios garantidos ao **ME** 

## REGULARIZE - formas de acesso

#### **Acessar serviços**

#### Já sou cadastrado

#### **CPF/CNPJ**

Digite seu CPF/CNPJ

#### Senha

Senha

#### **CONTINUAR**

Esqueci minha senha

· Certificado **Digital** @ **DOOT TO** 

Entrar como gov.br

#### Quero me cadastrar

O REGULARIZE é o portal digital de serviços da Procuradoria-Geral da Fazenda Nacional (PGFN).

A pessoa física tem duas opções: fazer o cadastro no REGULARIZE ou acessar diretamente por meio da conta gov.br (login único do Governo).

Já para pessoa jurídica a única opção é fazer o cadastro no REGULARIZE. Após cadastrar-se, o acesso poderá ser feito por senha, certificado digital ou através do portal e-CAC da Receita Federal, no menu "Dívida Ativa da União".

Atenção! Se você é microempreendedor individual (MEI) deverá cadastrar o seu CNPJ no REGULARIZE

#### **CADASTRE-SE**

## Erros de Cadastro

O REGULARIZE consulta a base de dados da Receita Federal para validar as informações do CPF (como nome da mãe e data de nascimento).

O nome da mãe não confere com os dados do CPF.

A data de nascimento não confere com os dados do CPF

O nome da mãe não confere com os dados do CPF. A data de nascimento não confere com os dados do CPF.

Neste caso, para concluir o cadastro, o contribuinte poderá:

- corrigir os dados cadastrais perante a Receita Federal; ou  $\bullet$
- acessar o portal e-CAC da RFB e consultar os dados cadastrais como o nome da mãe / data de nascimento estão registrados (portal e-CAC da RFB > menu Cadastros)

## CONCLUSÃO DO CADASTRO

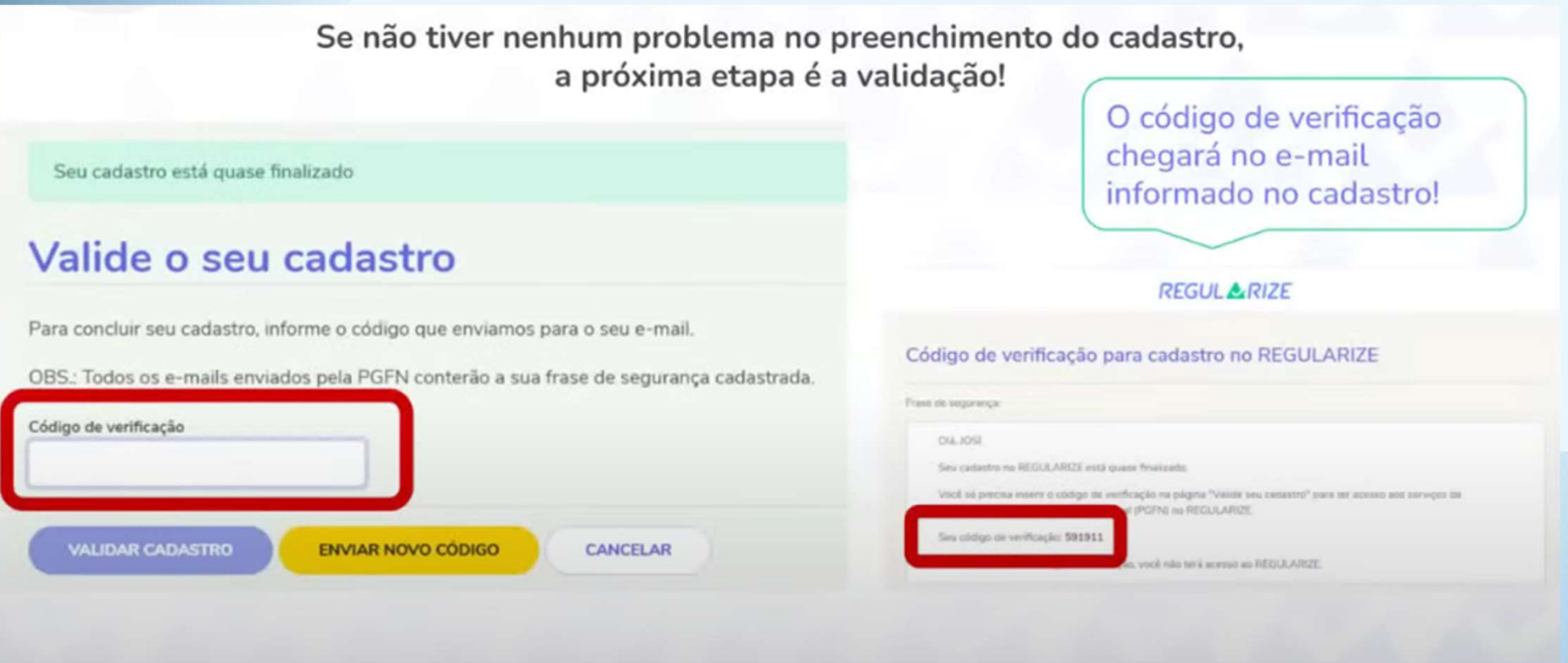

− Obs: Tanto nos cadastros de PF e PJ, embora solicite o número do celular, ainda não é possível validar o cadastro pelo número do celular!

## Sou advogado ou contador e gostaria de acessar o ambiente do REGULARIZE dos meus clientes utilizando o meu certificado digital. Sou advogado ou contador e gostaria<br>
de acessar o ambiente do REGULARIZE<br>
dos meus clientes utilizando o meu<br>
certificado digital.<br>
• Procuração eletrônica perante a Receita<br>
Federal para representar o contribuinte de acessar o ambiente do REGULARIZ<br>
dos meus clientes utilizando o meu<br>
certificado digital.<br>
• Procuração eletrônica perante a Receita<br>
Federal para representar o contribuinte<br>
• Acesso com certificado digital próprio no

- Federal para representar o contribuinte
- cac da RFB entificado digital.<br>
• Procuração eletrônica perante a Receita<br>
Federal para representar o contribuinte<br>
• Acesso com certificado digital próprio no E-<br>
cac da RFB<br>
• O contribuinte representado deve ser<br>
cadastrado no Reg
- cadastrado no Regularize
- Procuração eletrônica perante a Receita<br>
Federal para representar o contribuinte<br>
 Acesso com certificado digital próprio no E-<br>
cac da RFB<br>
 O contribuinte representado deve ser<br>
cadastrado no Regularize<br>
 Portal edo Regularize

## CAIXA DE MENSAGENS DO REGULARIZE

#### **Caixa de Mensagens** Consulta realizada no assunto e no conteúdo das mensagens. Digite uma ou mais palavras para filtrar as mensagens LIMPAR **FILTRAR** Total de Mensagens: 261 Data Assunto 27-06-2022 15:23:59 Alerta! Negociação indeferida, faça novamente a adesão até 30 de junho 27-06-2022 15:26:19 Alerta! Negociação indeferida, faça novamente a adesão até 30 de junho 业 27-06-2022 15:19:58 Alerta! Negociação indeferida, faça novamente a adesão até 30 de junho 27-06-2022 15:05:34 Alerta! Negociação indeferida, faça novamente a adesão até 30 de junho 27-06-2022 14:58:40 Últimos dias! Negocie a sua divida de imposto de renda com desconto

## Importante meio de comunicação da PGFN:

- Acompanhar andamento de requerimentos
- Link para avaliação dos serviços
- Intimações, notificações em procedimentos de cobrança e comunicações diversas
- . Alertas sobre negociações/prestações

Atenção: Uma vez cadastrado, o contribuinte aceita receber notificações por email (Está nos termos de uso)

## Canais de Atendimento ao Contribuinte

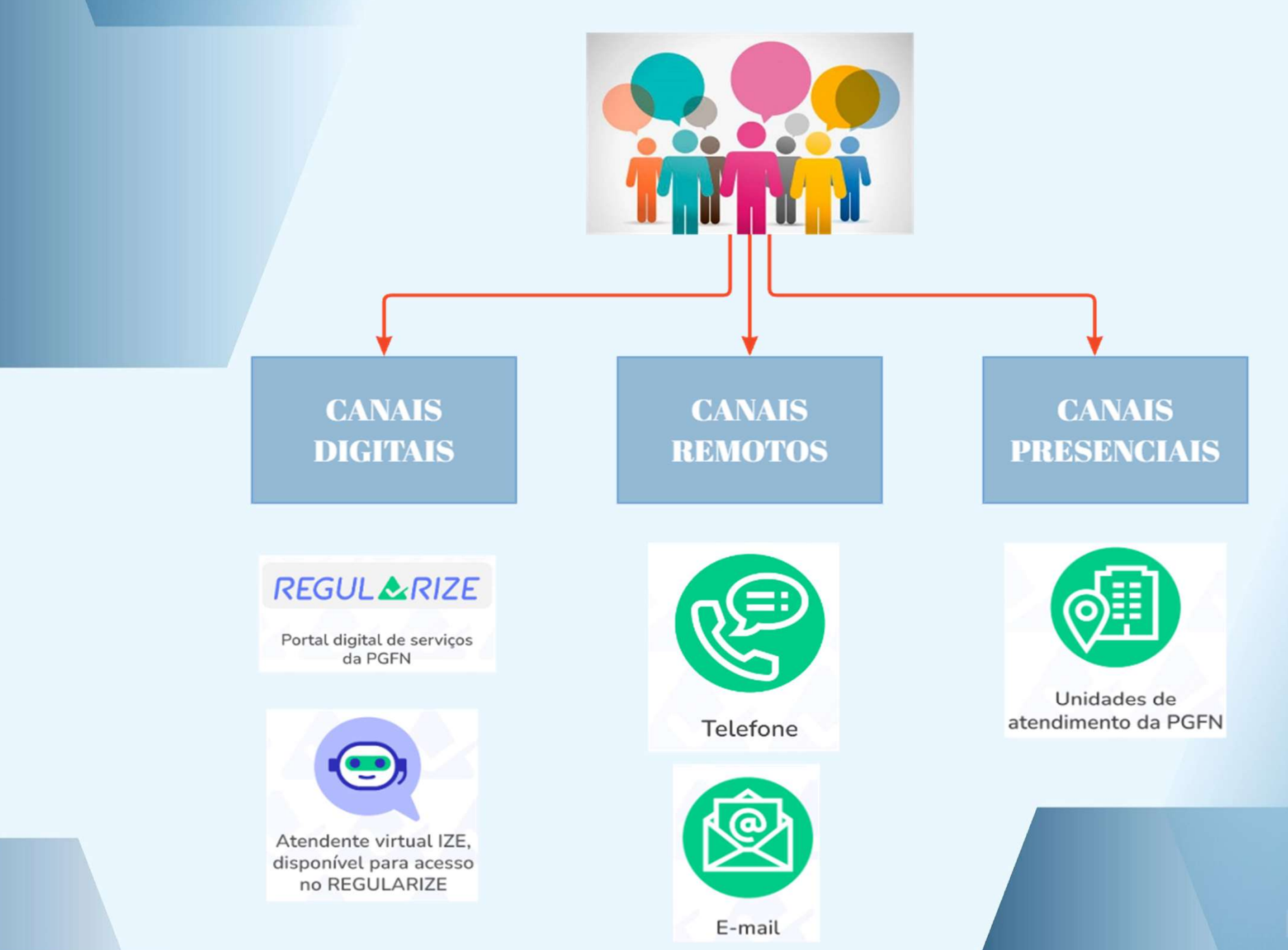

## NAVEGANDO PELOS SERVIÇOS **DO REGULARIZE...**

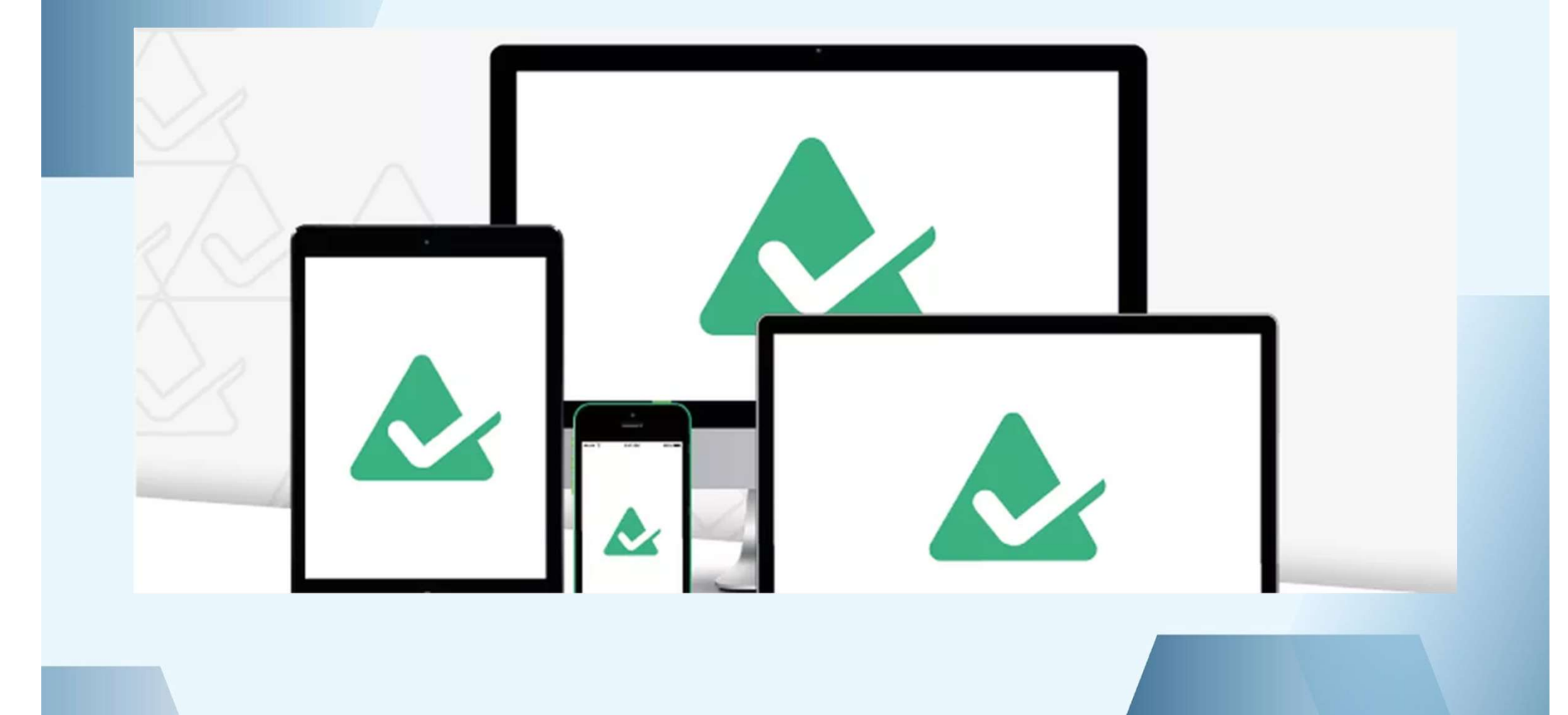